## **Scratch Challenges**

Complete the challenges below. You can use **scratch online** for free. Click on the link below.

<https://scratch.mit.edu/projects/editor/?tutorial=getStarted>

# **Skating Penguin**

Animate a penguin to skate around as you press arrow buttons to direct it up, down, left and right.

If it hits a banana it should fall over. **Challenge!** The bananas are moving back and forth across the ice!

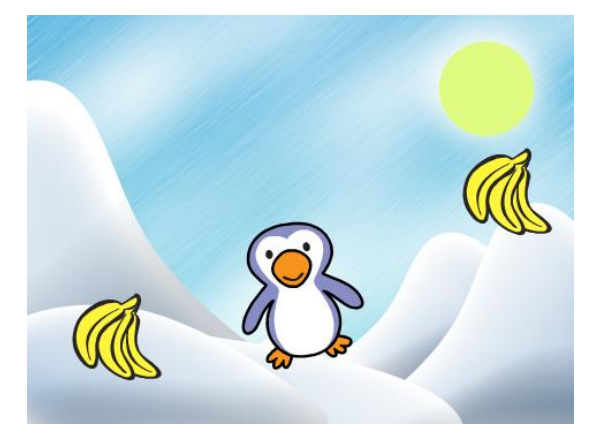

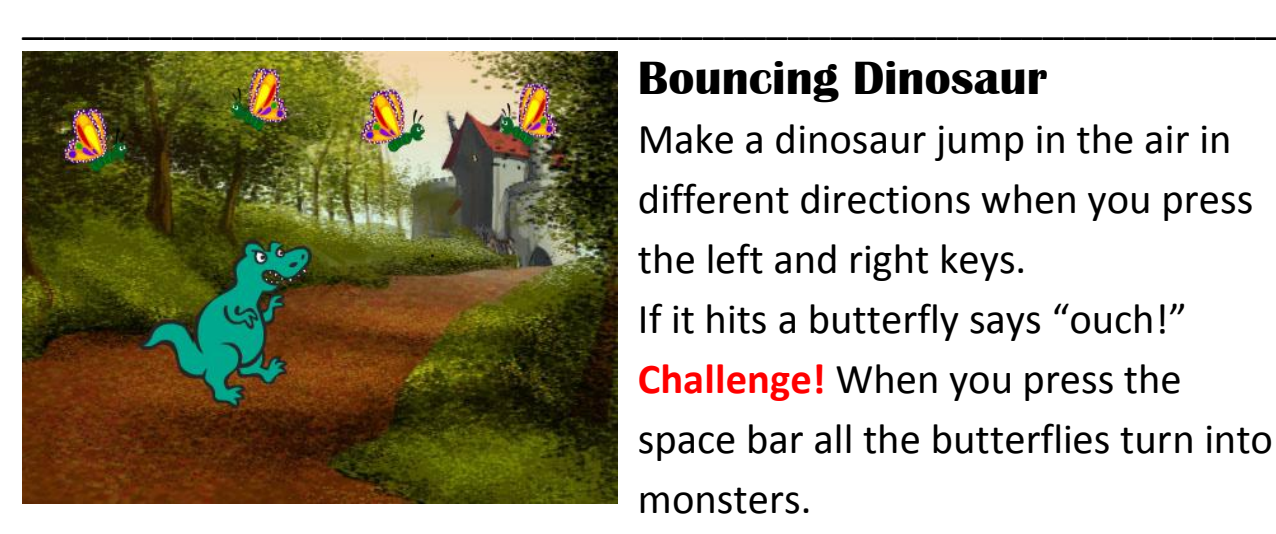

# **Bouncing Dinosaur**

\_\_\_\_\_\_\_\_\_\_\_\_\_\_\_\_\_\_\_\_\_\_\_\_\_\_\_\_\_\_\_\_\_\_\_\_\_\_\_\_\_\_\_\_\_\_\_\_\_\_\_\_\_\_\_\_\_\_\_

\_\_\_\_\_\_\_\_\_\_\_\_\_\_\_\_\_\_\_\_\_\_\_\_\_\_\_\_\_\_\_\_\_\_\_\_\_\_\_\_\_\_\_\_\_\_\_\_\_\_\_\_\_\_\_\_\_\_\_

Make a dinosaur jump in the air in different directions when you press the left and right keys. If it hits a butterfly says "ouch!" **Challenge!** When you press the space bar all the butterflies turn into monsters.

# **Magic Musicians**

Create a band of performers. When you click on them they sing or play their instrument. They should make a noise *and* change costume. **Challenge!** Add a dancer who appears when you click a hidden button and dances across the stage.

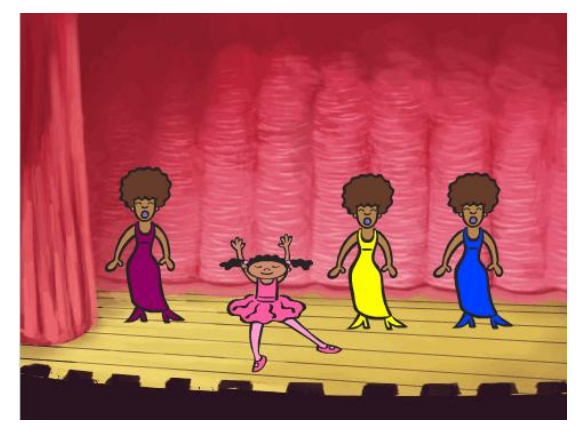

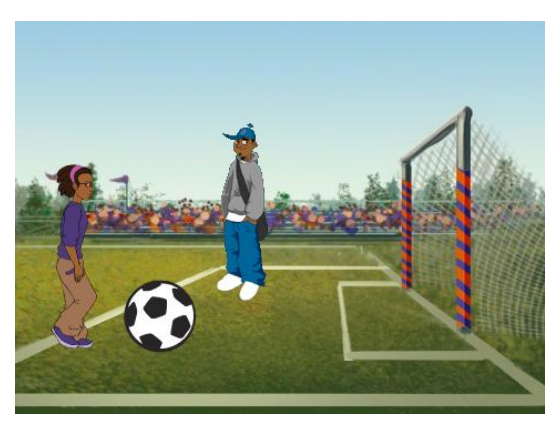

### **Sport Superstars**

\_\_\_\_\_\_\_\_\_\_\_\_\_\_\_\_\_\_\_\_\_\_\_\_\_\_\_\_\_\_\_\_\_\_\_\_\_\_\_\_\_\_\_\_\_\_\_\_\_\_\_\_\_\_\_\_\_\_\_

Create two footballers who move around a field. When their feet meet a football they kick and the football moves. **Challenge!** If the football moves into the goal, the words "YOU SCORED!" pop up.

#### **When you have created your animation…**

When on Scratch, press the **Print Screen** button (**Prt sc** on some computers). Open **WORD,** right click and choose **paste**. An image of your programme should appear.

\_\_\_\_\_\_\_\_\_\_\_\_\_\_\_\_\_\_\_\_\_\_\_\_\_\_\_\_\_\_\_\_\_\_\_\_\_\_\_\_\_\_\_\_\_\_\_\_\_\_\_\_\_\_\_\_\_\_\_

Write down what your programme does and how you have made it do this.

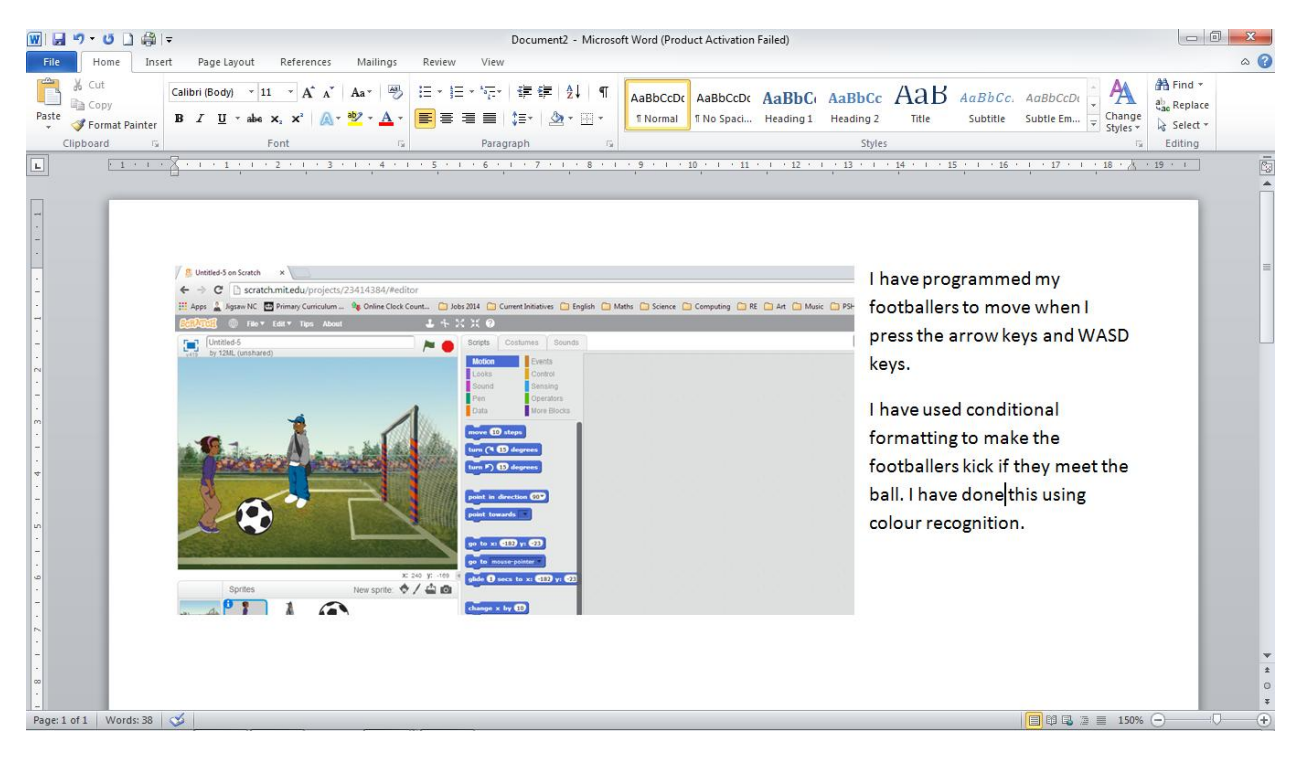

Have you…

- $\Box$  Changed the backdrop?
- □ Added 2 (or more) sprites?
- $\square$  Used coordinates to move a sprite?
- $\Box$  Changed a sprite's costume
- $\Box$  Used keys or the mouse to direct sprites
- $\square$  Used a conditional command